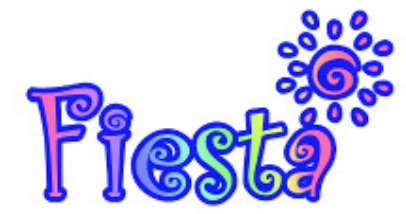

## **Guide to the Fiesta Online Item Shop**

## **How do I access the Item Shop?**

**a. Using your browser**

Visit the Item Shop via the official website: https://itemshop.en.fiesta-online.de/

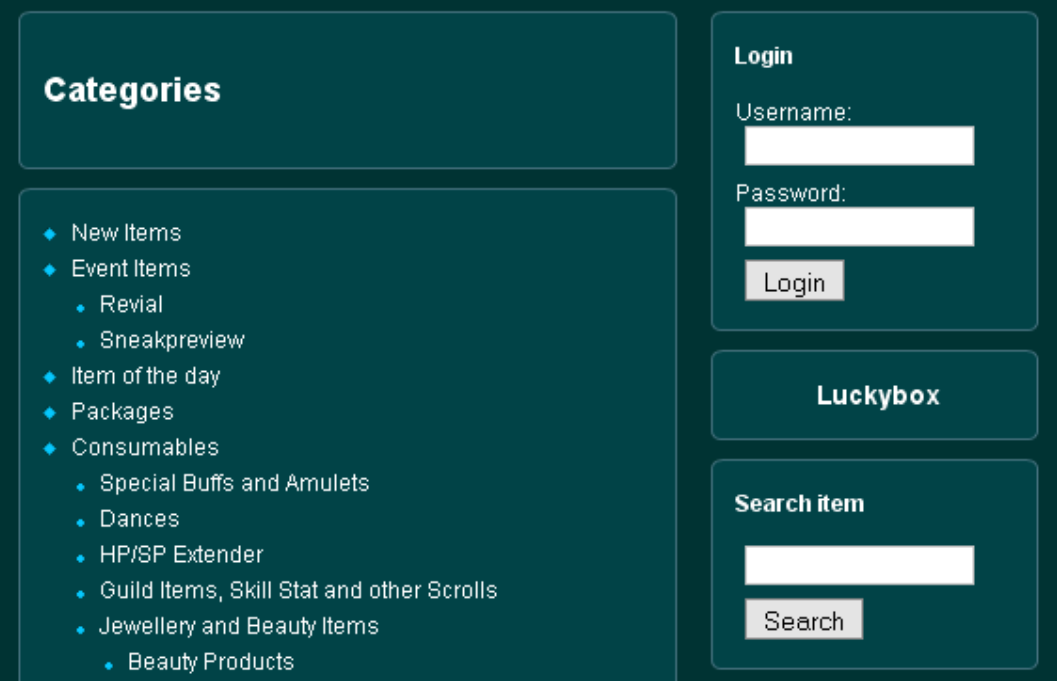

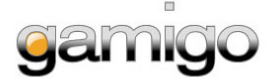

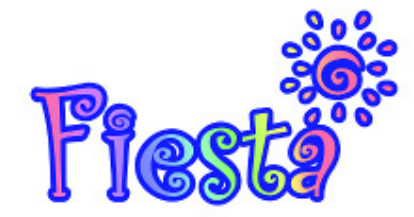

## **b. In game**

You can access the Item Shop by clicking the gift package icon located at the bottom of your screen or via the keyboard shortcut "x".

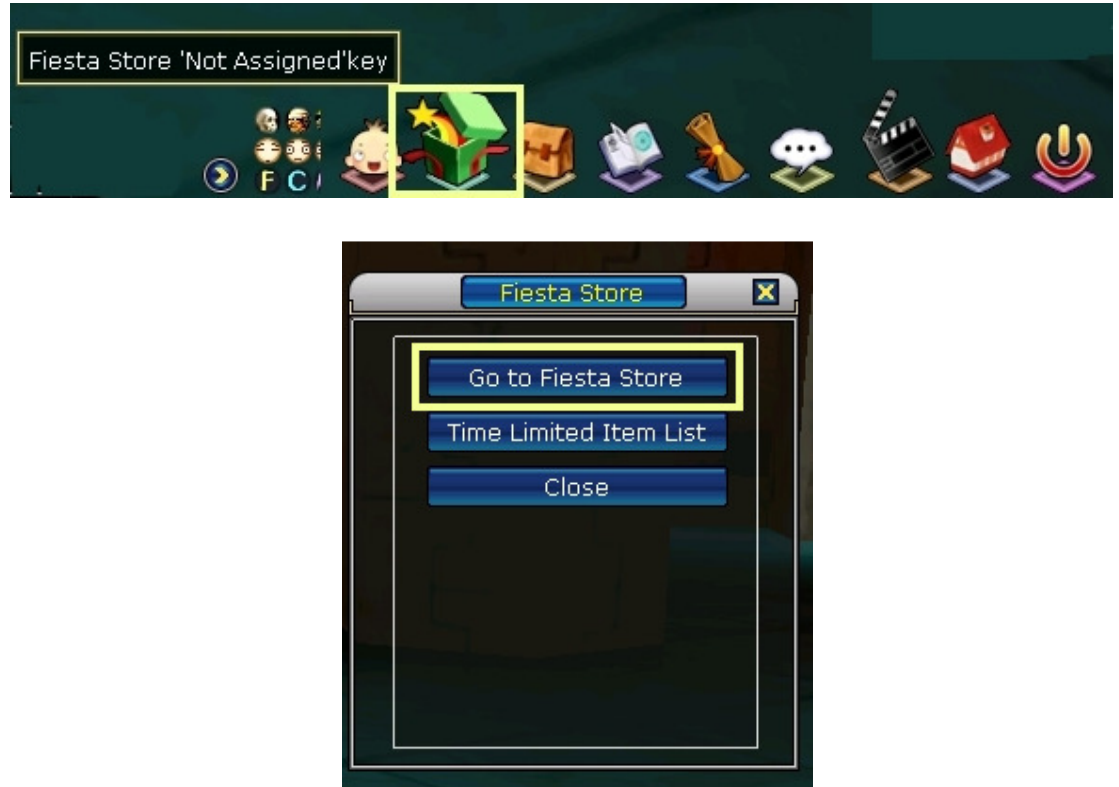

In most cases, the player will be directly connected to the Item Shop. However if it doesn't work, you can always use your browser (explained above).

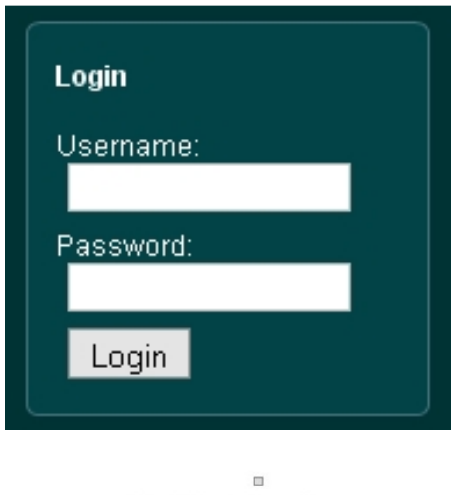

gamigo

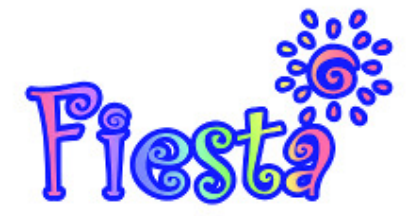

## **How do I purchase items in the item shops?**

The items are sorted by category (which is highlighted in the blue box). In the pink box is your account data and your account balance (this area is displayed in pink on the screenshot).

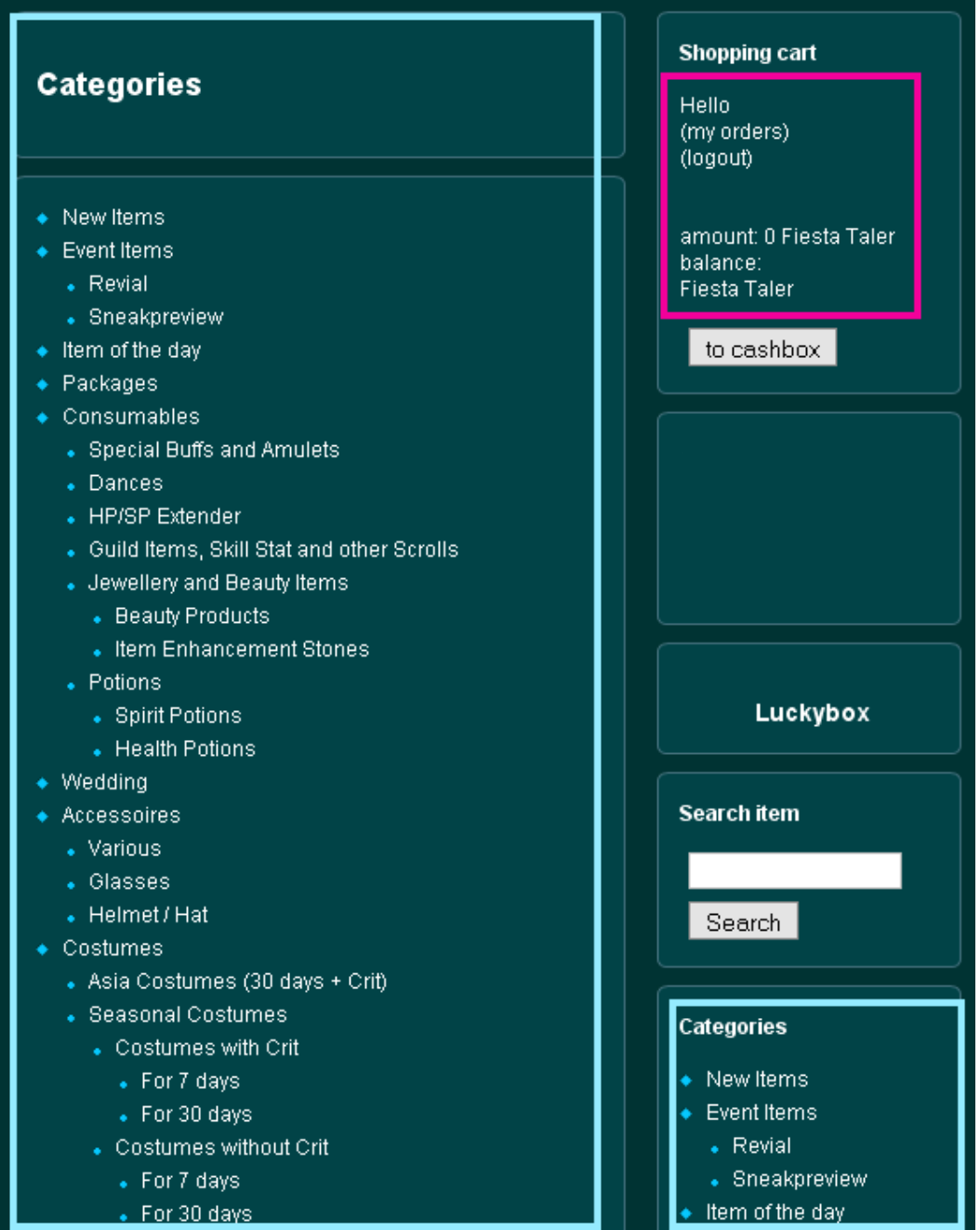

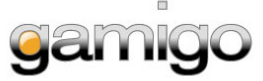

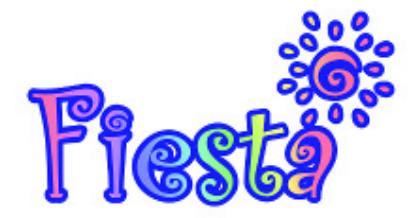

When you select an item, its price is shown and you can set the desired quantity. The blue box highlights the items you can choose in this example. Your account information is displayed in the red box, and includes the items you've placed in your cart.

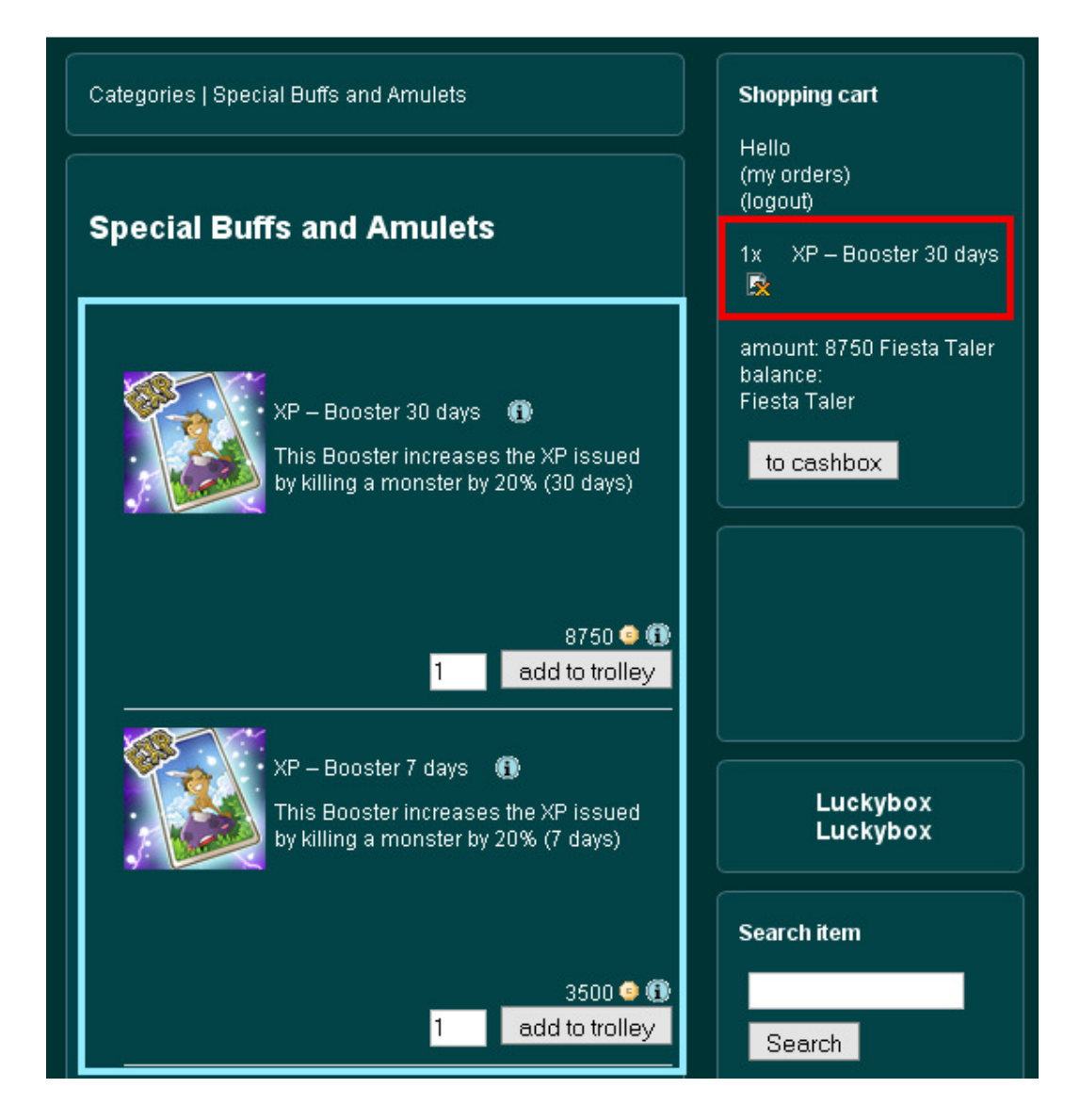

If the list contains items that you do not want, you can remove them from your order by clicking on the button with a green mark. This will only remove the item in question and not the entire order.

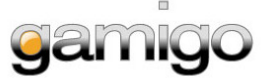

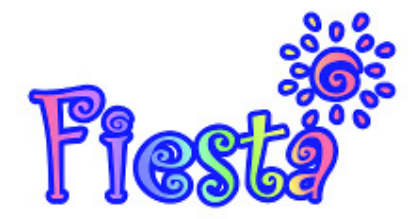

Once you have purchased items, they are added to your account. To add these items to a specific character on your account, open the inventory while you are in game and click on the gift package icon in your inventory (marked in red). Right click on the item you wish to bestow upon your character.

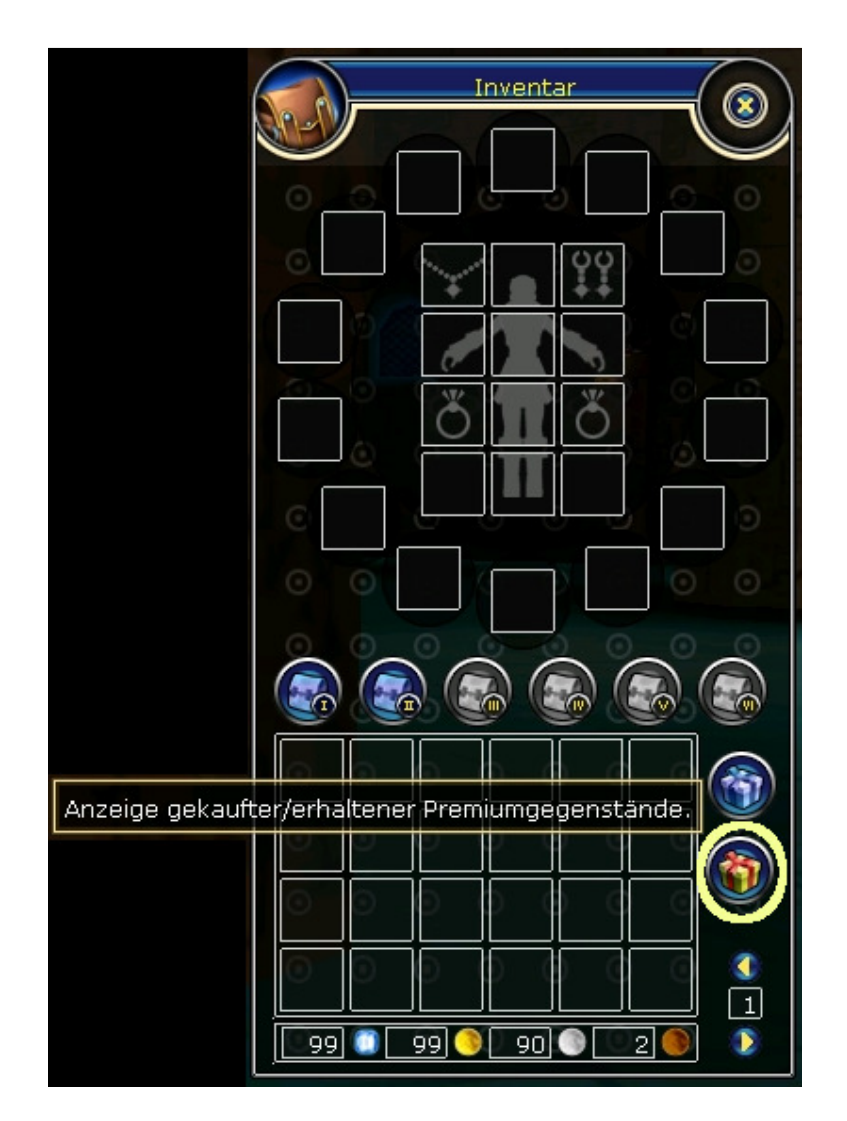

Once the item is in your inventory, you generally right-click on it to use it. Some items need not be activated (eg beauty coins, item enhancement stones).

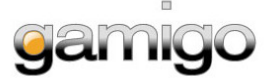